# LED DALI PWM Dimmer 4 Kanal - DT8 mit OLED Display Bedienungsanleitung

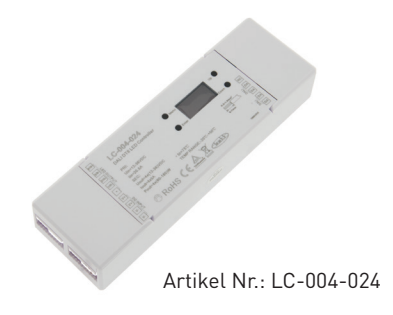

# 1. Produktbeschreibung

Der DALI PWM Dimmer mit 4 Ausgangskanälen ist verwendbar für Dynamic White bzw. Tunable White, RGB und RGBW Anwendungen. Für reine Mono Anwendungen ist der DALI PWM Dimmer 4 Kanalk nicht geeignet. Mittels Tassten und OLED Display können die DALI-Adressen und die DALI Gruppenzuordnung vorgenommen werden. Der Dimmer verfügt über 4 Ausgangskanäle mit je 5A Ausgangsstrom.

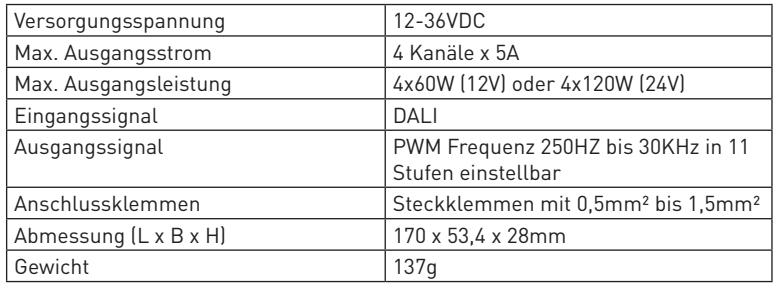

# 2. Leistungsparameter

# 3. Beschreibung

- 1. Betriebsspannung 12-36VDC
- 2. Vier PWM Ausgangskanäle mit gemeinsamen Pluspol
- 3. Jedes Gerät wird über eine einzige DALI-Adresse angesteuert
- 4. PWM Ausgangsfrequenz zwischen 250HZ und 30KHz in Stufen einstellbar
- 5. DALI Master Funktion

6. Mittels Tasten und OLED Display können die DALI-Adresse, Grupppenzuordnung sowie weitere Parameter wie Min/Max. Level, Power on Level, System Failure Level, Fade Time, Fade Rate und DT8 Colour Type eingestellt werden.

#### **Menü Einstellungen:**

Nachdem Sie den Dimmer korrekt verkabelt haben, schalten Sie diesen ein, die OLED Anzeige zeigt  $A-00$ 

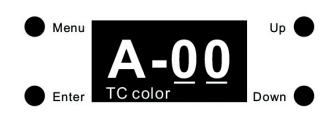

Dies bedeutet das diesem Gerät werksseitig die DALI Adresse 00 und die Farbeinstellung auf TC eingestellt wurde. Klichen Sie auf "Menü" um in die Menüauswahl zu gelangen. Mit den Tasten "Up" and "Down" werden die Inbetriebnahme,- und Konfigurationsoptionen auf dem Display angezeigt:

- 1. Set Addr. : hier können Sie dem Gerät eine DALI Adresse zuweisen
- 2. Set Group: hier können Sie das Gerät einer oder mehrerer DALI Gruppen zuweisen
- 3. Save Scene: hier können Sie bis zu 16 Szenen konfigurieren und speichern
- 4. Go to Scene: hier können Sie die gespeicherten Szenen aufrufen
- 5. Set Out Level: hier können Sie die Helligkeit einstellen
- 6. Set Time Rate: hier kann die Fade Time und Fade Rate eingestellt werden
- 7. Set Power Min: hier kann der Mindestdimmwert eingestellt werden
- 8. Set Power On: hier kann der Zustand nach Netzrückkehr eingestellt werden
- 9: Sys Sys Fail: Werteinstellung bei Ausfall der DALI Stromversorgung
- 10. Colour type: Einstellung von DT8 Farbtyp, TC (Tunable White) , XY (RGB) , RGBWA (RGBW), XY + TC (RGB +Tuneable White) und RGB + TC (RGB + Tuneable White)

# **Wenn der Farbtyp auf XY gesetzt ist, gibt es folgende Optionen:**

- 11. Set Zero Addr.: Stellen Sie die DALI Adresse auf 0/1 ein
- 12. Set PWM frequence: Stellen Sie die PWM Ausgangsfrequenz ein
- 13. Reset: Rücksetzen auf Werkseinstellung

# **Wenn der Farbtype auf RGBWA gesetzt ist, gibt es folgende Optionen:**

- 11. Set channel: Anzahl der Kanäle einstellen, 3 (RGB), 4 (RGBW) und 5 (RGBWA) einstellbar
- 12. Set Zero Addr.: Stellen Sie die DALI Adresse auf 0/1 ein
- 13. Set PWM frequence: Stellen Sie die PWM Ausgangsfrequenz ein
- 14. Reset: Rücksetzen auf Werkseinstellung

# **Wenn der Farbtyp auf Tc, XY+TC oder RGB+TC gesetzt ist, gibt es folgende Optionen:**

- 11. Set wm cl ph: Legen Sie eine physikalische Untergrenze und eine physikalische Obergrenze für die Farbtemperatur des Gerätes fest
- 12. Set wm cl tc: Stellen Sie den Farbtemperaturbereich ein, in dem die Farbtemperatur des Gerätes geändert werden kann. Der Farbtemperaturbereich ist auf die physikalischen Ober, und Untergrenzen beschränkt.
- 13. Set Zero Addr.: Stellen Sie die DALI Adresse auf 0/1 ein
- 13. Set PWM frequence: Stellen Sie die PWM Ausgangsfrequenz ein
- 14. Reset: Rücksetzen auf Werkseinstellung

# **Farb,- bzw. LED Typ Einstellung:**

Bitte stellen Sie vor der Inbetriebnahme und Konfiguration zunächst den DT8-Farbtyp für das Gerät entsprechend der LED ein, die vom DALI Master Controller unterstützt wird

1) Drücken Sie mit der "Down" Taste im Menu und wählen Sie Punkt "10. Colour Type" aus

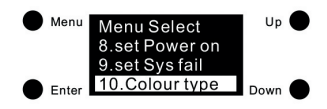

2) Drücken Sie die "Enter" Taste um in das "10. Colour type" Menü einzusteigen. Nochmaliges drücken der "Enter" Taste um zur Auswahl "Farbtyp bzw. LED Art" zu gelangen. Mit der "Up" und "Down" Taste können Sie nun zwischen 0-4 auswählen. Zur Bestätigung der Auswahl nochmals "Enter" drücken um diese zu speichern.

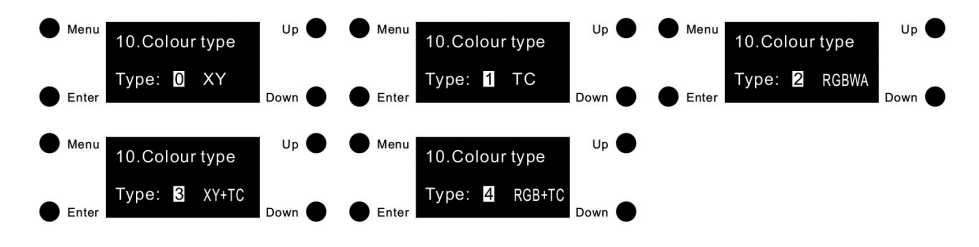

Anmerkung:

- .) Wenn der Farbtyp auf XY (0) eingestellt wird, steuert das Gerät RGB LED's
- .) Wenn der Farbtyp auf Tc (1) eingestellt wird, steuert das Gerät Tunable White (z.B. Dynamic White) LED's
- .) Wenn der Farbtyp auf RGBWA (2) eingestellt ist, steuert das Gerät RGB (3 Kanäle), RGBW (4 Kanäle)
- .) Wenn der Farbtyp auf XY+TC (3) eingestellt wird, steuert das Gerät RGB + Tunable White LED's gemeinsam
- .) Wenn der Farbtyp auf RGB+TC (5) eingestellt wird, steuert das Gerät RGB + Tunable White LED's gemeinsam

#### **Auswahl der Ausgangskanäle (nur für RGB, RGBW, RGBWA)**

Bei dieser Einstellung können Sie die Art der angeschlossenen LED bzw. Kanäle festlegen. 1) Um die LED Art einzustellen drücken Sie die "Menü" Taste um in das Hauptmenü zu gelangen. Danach wählen Sie mit der "Down" Taste den Menüpunkt "11. set Channel" aus.

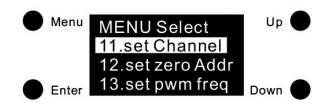

2) Drücken Sie "Enter" um in das "Set channel" Menü zu gelangen. Danach nochmals "Enter" um zur Auswahl zu gelangen. Hier können Sie mit "Up" and "Down" zwischen 3/4/5 Kanälen auswählen. Um die Eingabe zu bestätigen, drücken Sie nochmals "Enter".

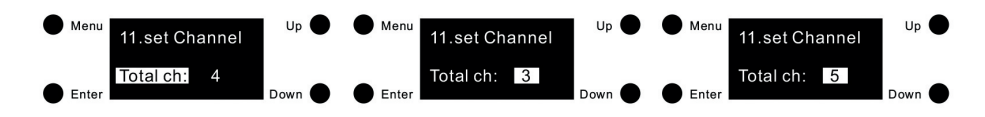

Anmerkung: 3 Kanäle = RGB, 4 Kanäle = RGBW, 5 = RGBW + Amber Werkseinstellung ist 4 = RGBW voreingestellt

#### **Set zero Addr.**

Unter diesem Menüpunkt kann die Start DALI Addresse eingestellt werden.

3) Hierzu drücken Sie die "Menü" Taste um die die Menüauswahl zu gelangen. Mit der "Down" Taste gehen Sie zu Menüpunkt "13. set zero Addr"

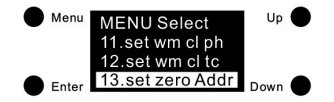

4) Drücken Sie "Enter" um in das Menü "13. set zero Addr" einzusteigen. Danach nochmals "Enter" um den Cursor auf den Menüpunkt "zero Addr:" zu schalten. Hier wählen Sie mit den "Up/Down" Tasten zwischen 0/1 die DALI Startaddresse aus. Um die Auswahl zu bestätigen, drücken Sie nochmals die Fnter" Taste

0 bedeutet die DALI-Startadresse ist 00 und die DALI Adressen sind 00-63. 1 bedeutet die DALI-Startadresse ist 01 und die DALI Adressen sind 01-64.

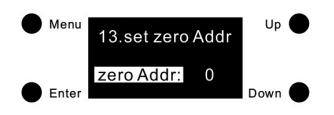

Anmerkung: Werksseitig ist die DALI-Startadresse 00 eingestellt.

#### **Set Addr.**

1) Sobald der Farbtyp eingestellt ist, klicken Sie auf "Menü" um zur Menüauswahl zurückzukehren, Drücken Sie auf "Up" oder "Down" um zum Menüpunkt "1. set Addr." zu gelangen und drücken Sie die "Enter" Taste.

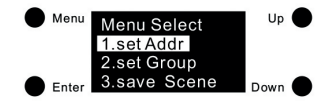

2) Nochmaliges drücken der "Enter" Taste um den Cursor auf die erste Zahl der Einstellung zu bringen. Hier mit "Up" oder "Down" die entsprechende Auswahl tätigen. Danach "Enter" drücken um auf die zweite Ziffernauswahl zu springen. Hier ebenfalls mit "Up" und Down" die Auswahl treffen und mit "Enter" bestätigen. Der Cursor spring auf "Addr. 1" zurück.

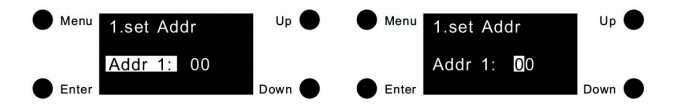

Die DALI Adresse ist einstellbar von 00-63-FF, Werksseitig ist 00 eingestellt. FF bedeutet das keine DALI Adresse zugewiesen ist.

## **Set Group**

1) Drücken Sie die "Menü" Taste um in die Menüauswahl zu gelangen. Mit "Down" wählen Sie den Menüpunkt "2. set Group" aus.

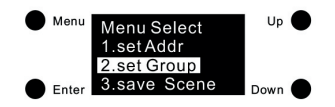

2) Drücken Sie die "Enter" Taste um in die Menüauswahl "2. set Group" zu gelangen. Das Gerät kann insgesamt 16 Gruppen zugewiesen werden (G0-G15). Drücken Sie "Enter" um den Cursor zur jeweiligen Gruppe zu steuern und mit "Up/Down" schalten Sie die jeweilige Gruppe an oder aus. 0 bedeutet das das Gerät dieser Gruppe nicht zugeordnet ist. 1 bedeutet das das Gerät in dieser Gruppe zugeordnet wurde. Nach Fertigstellung drücken Sie Enter. In Werkseinstellung ist das Gerät keiner Gruppe zugewiesen.

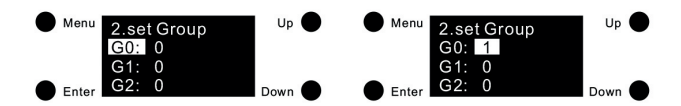

#### **Set Scene**

1) Drücken Sie die "Menü" Taste um in die Menüauswahl zu gelangen. Mit "Down" wählen Sie den Menüpunkt "3. save Scene" aus.

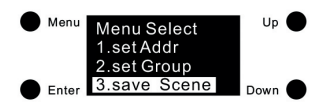

2) Drücken Sie "Enter" um in den Menüpunkt "3. save Scene" zu gelangen. Das Gerät kann insgesamt 16 verschiedene Szenen (Scene 0 - Scene 51) speichern. Drücken Sie hier "Up" oder "Down" um die jeweilige Szene auszuwählen, danach drücken Sie "Enter" um die jeweilige Szene zu bearbeiten. Verschiedene LED Typen haben verschiedene Einstellungsparameter. Nachstehend die Möglichkeiten:

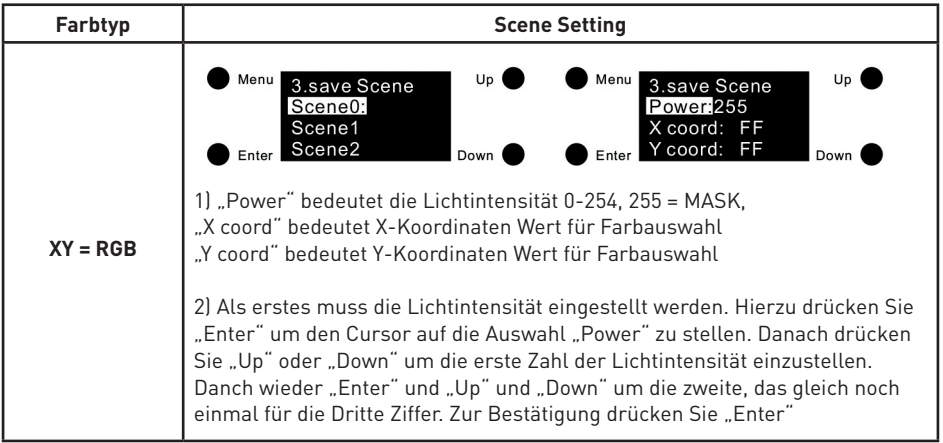

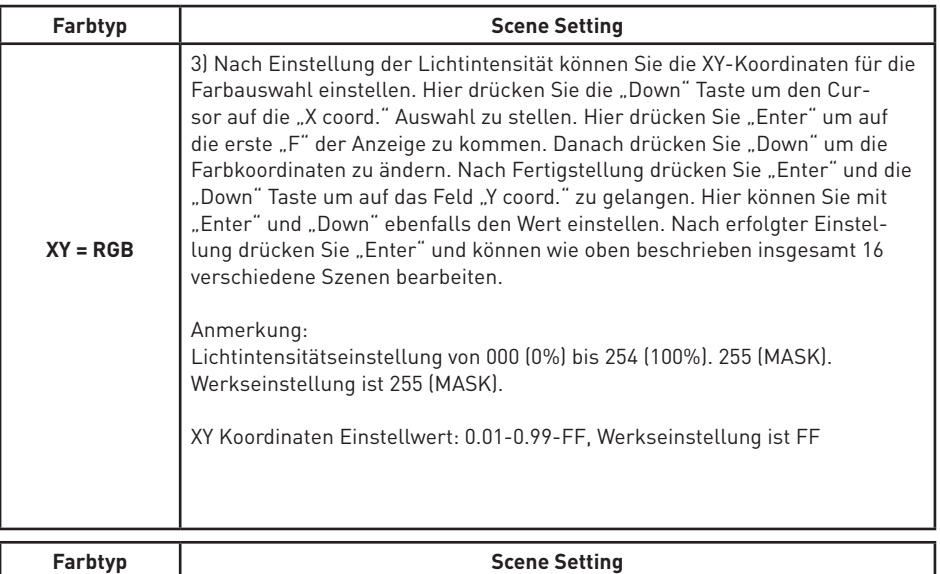

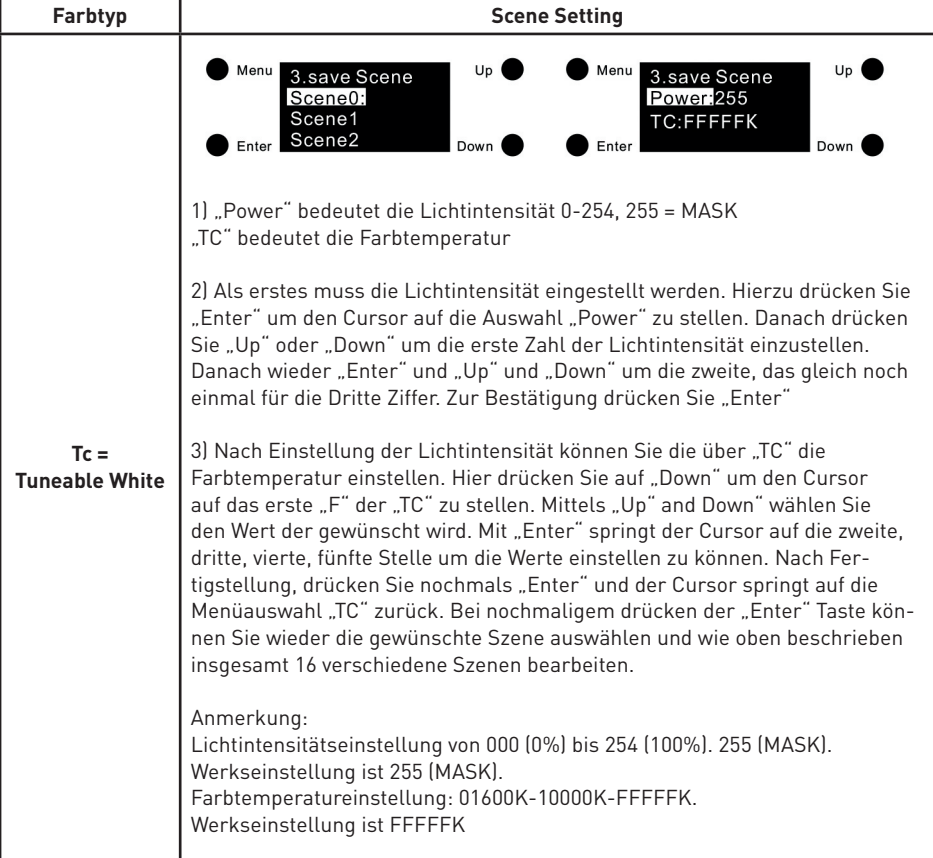

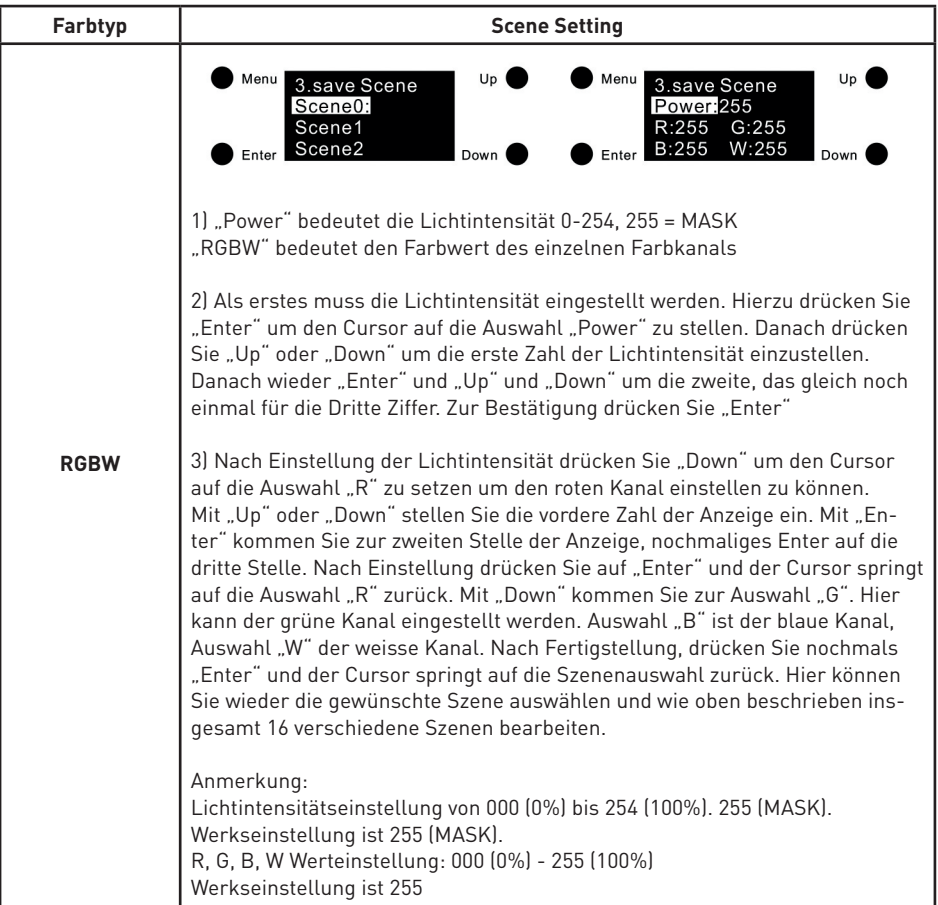

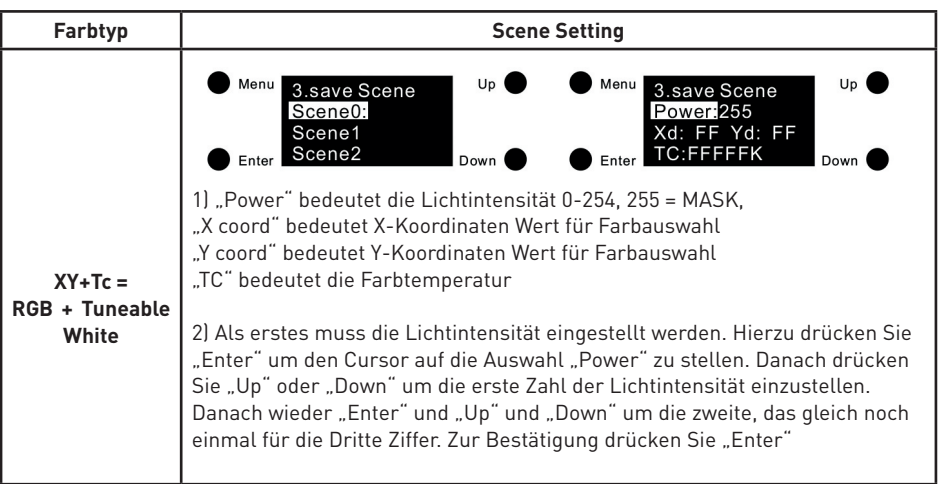

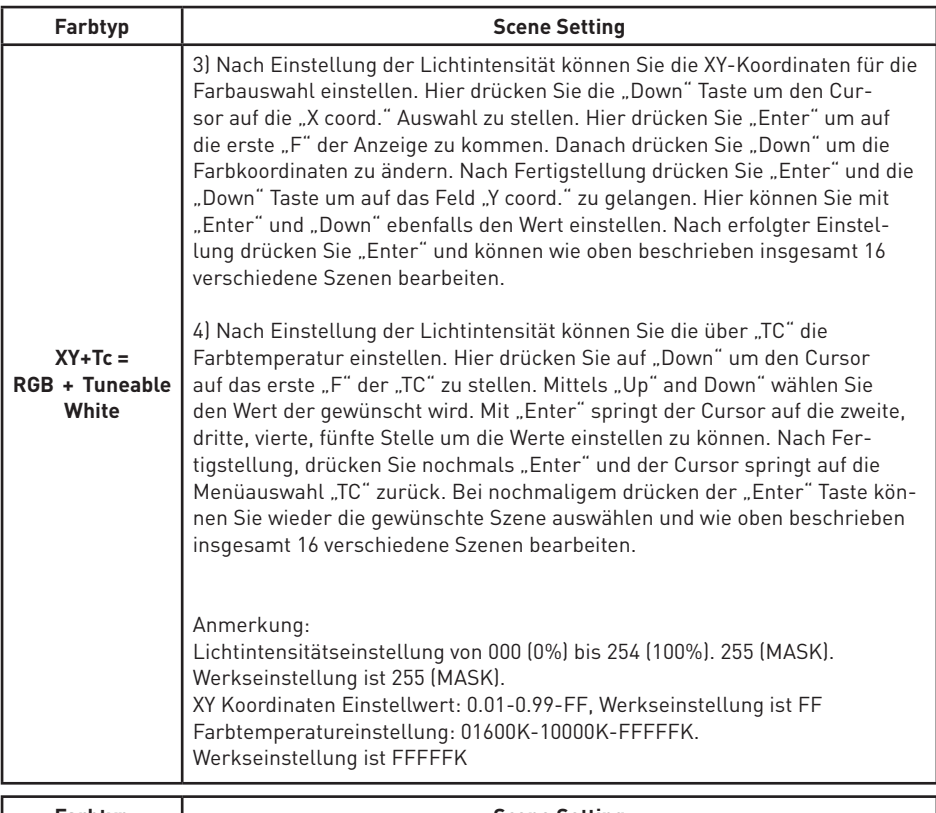

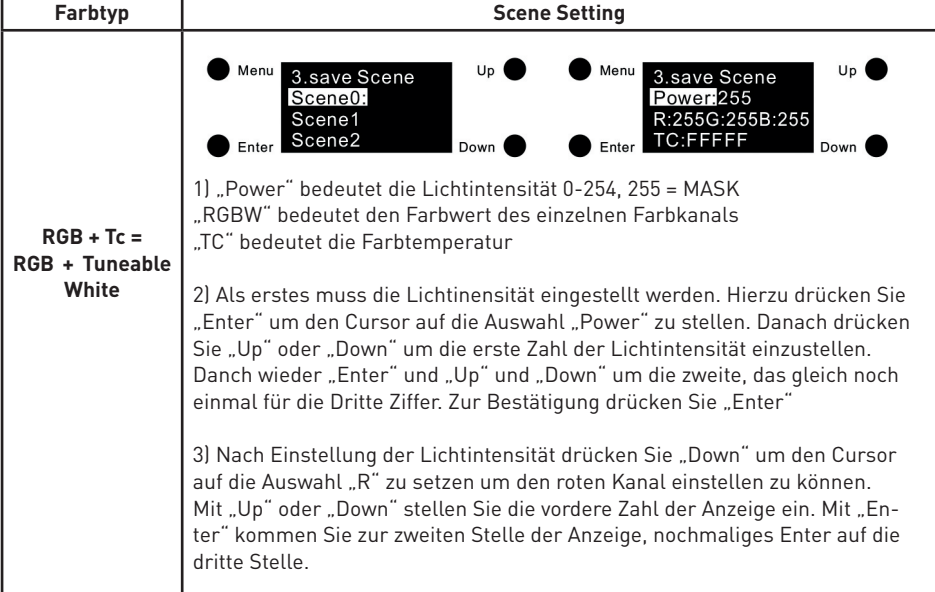

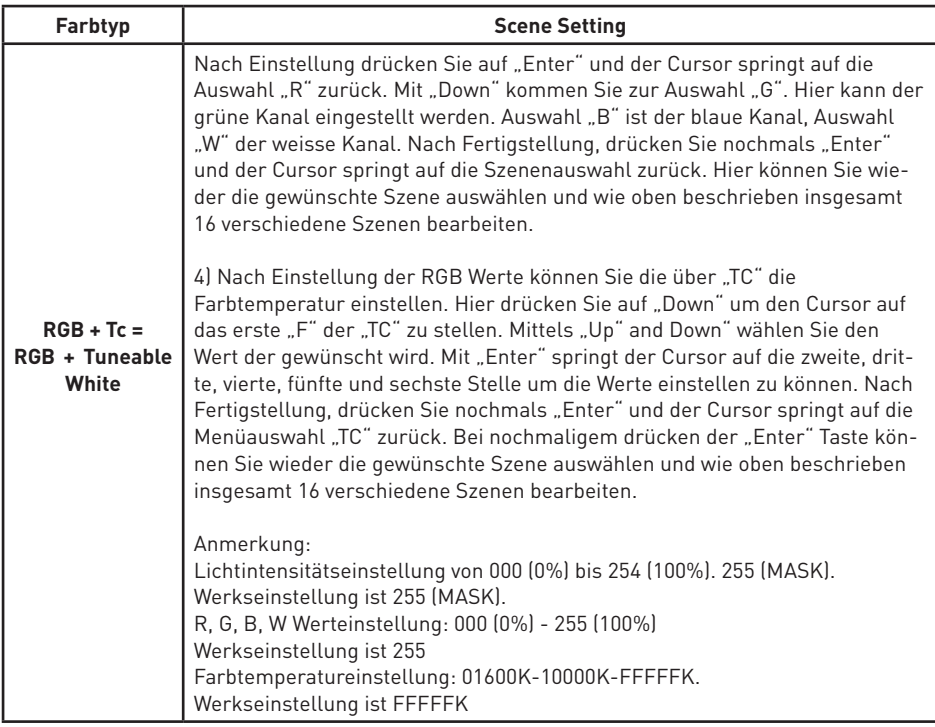

#### **Go to Scene**

1) Drücken Sie "Menü" um in die Menüauswahl zu gelangen. Mit "Up" bzw. "Down" wählen Sie die Auswahl "4. go to Scene".

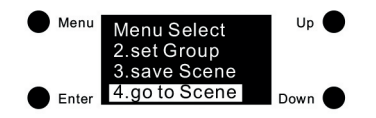

2) Drücken Sie "Enter" um die "4. go to Scene" Auswahl auszuwählen. Sie können hier nun aus 16 konfigurierten Szenen auswählen. (scene0 - scene15)

3) Mit "Up" and "Down" kann die gewünschte Szene aufgrufen werden. Mit "Enter" werden die eingestellten Werte am Display angezeigt.

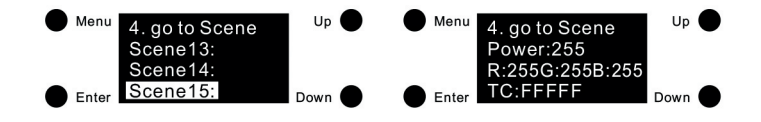

# **Set Out Level**

1) Unter diesem Menüpunkt kann das Set Out Level manuell eingestellt werden. Drücken Sie hierzu die "Menü" Taste um in das Hauptmenü zu gelangen. Mit "Up" bzw. "Down" wählen Sie den Menüpunkt "5. set Out level".

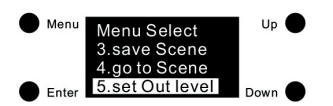

2) Drücken Sie "Enter" um das "set Out level" Menü zu bearbeiten. Verschiedene LED Typen haben verschiedene Einstellungsparameter. Nachstehend die Möglichkeiten:

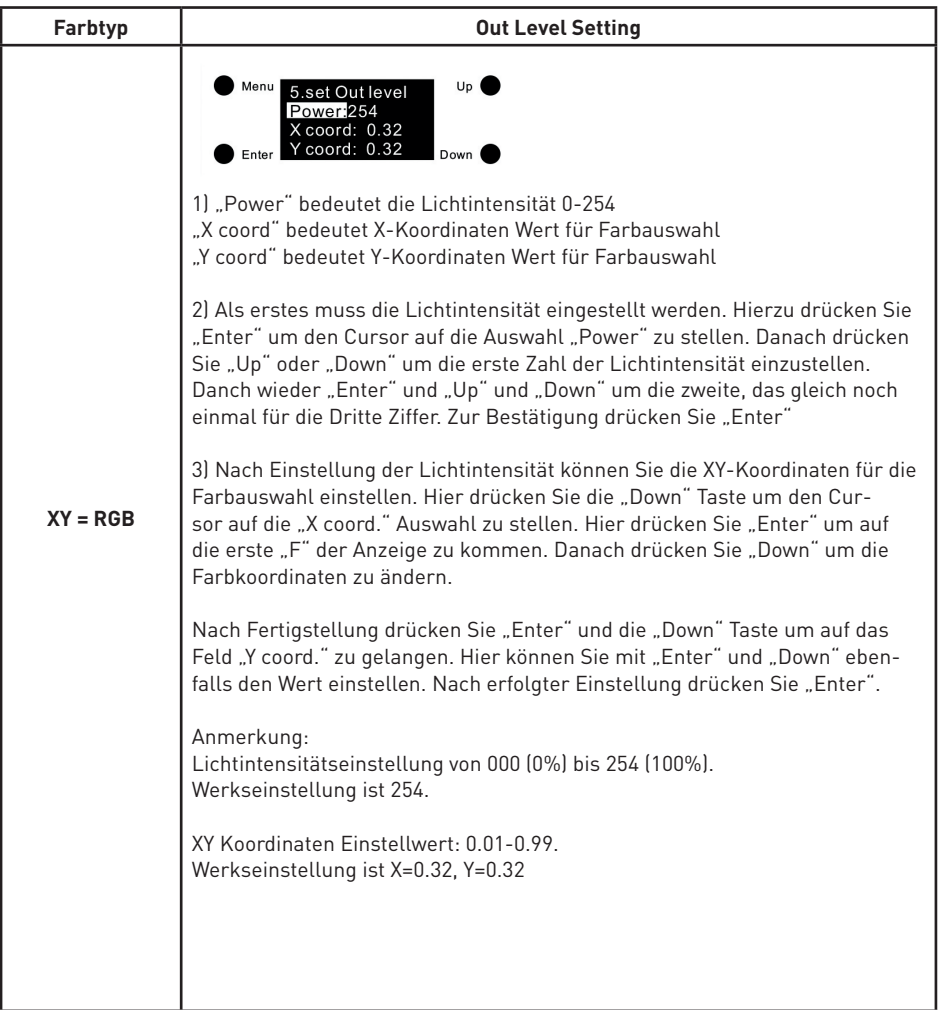

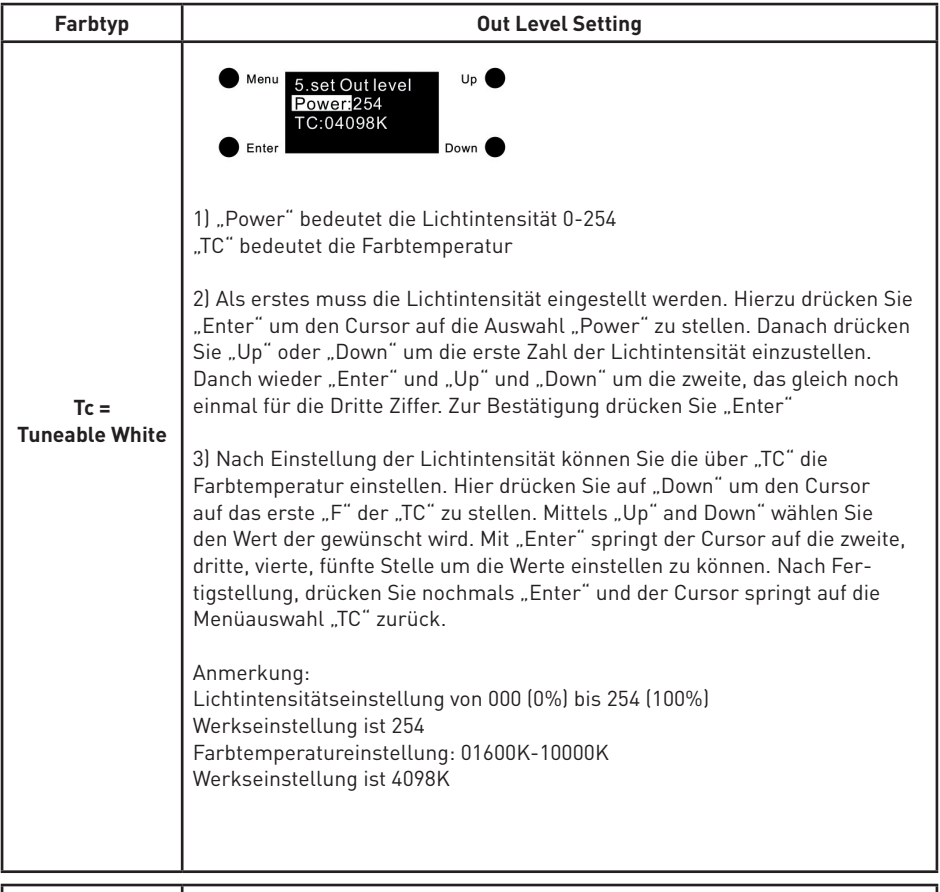

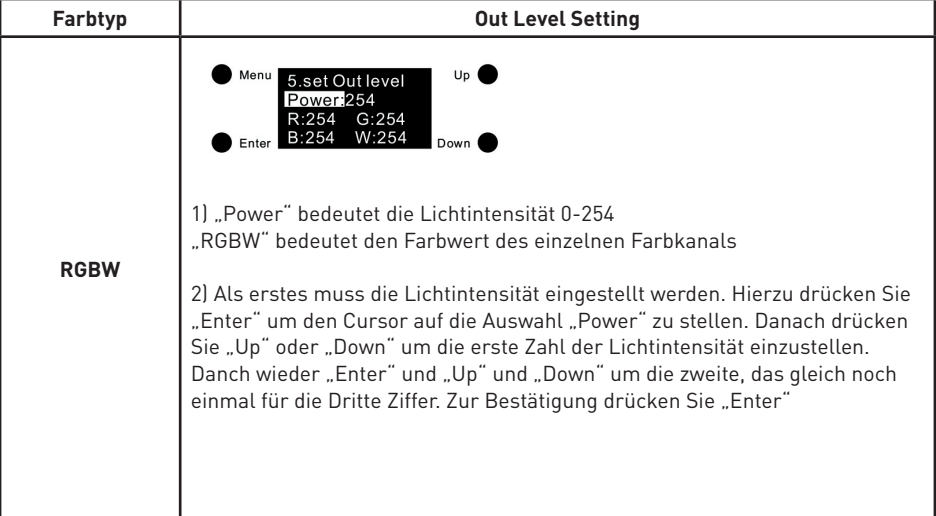

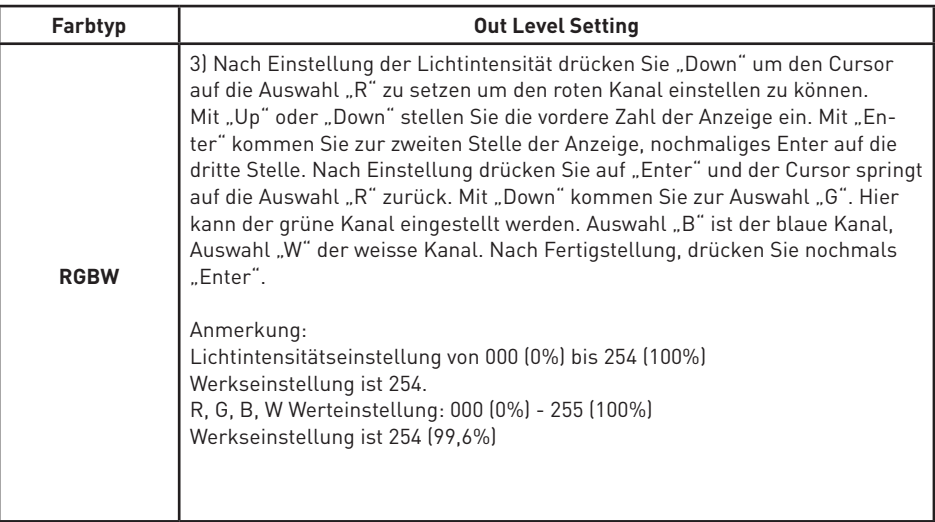

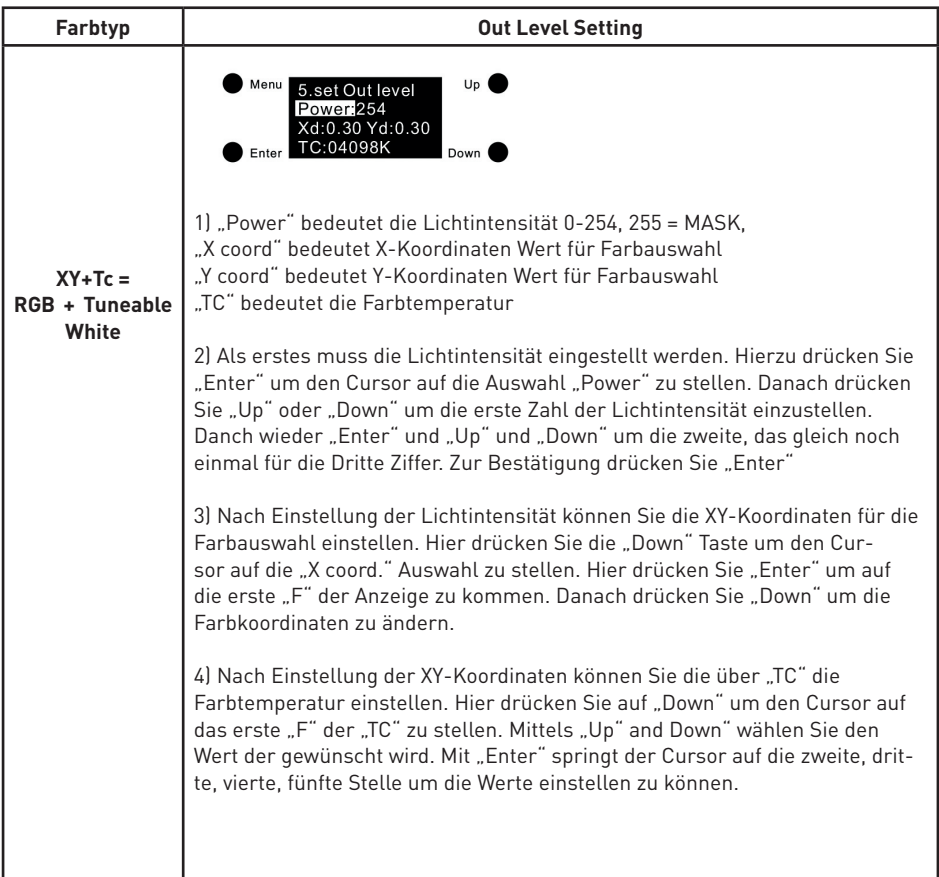

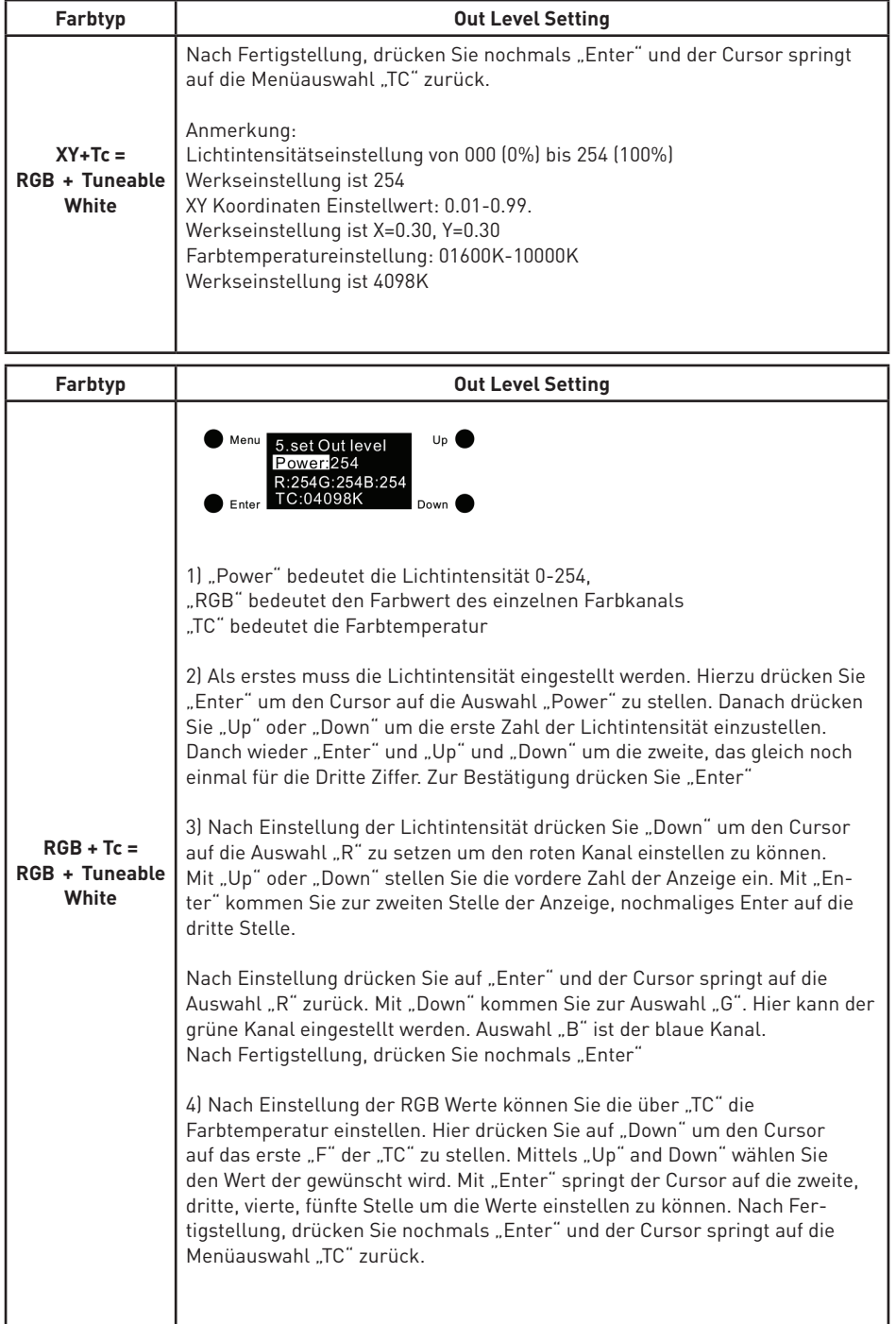

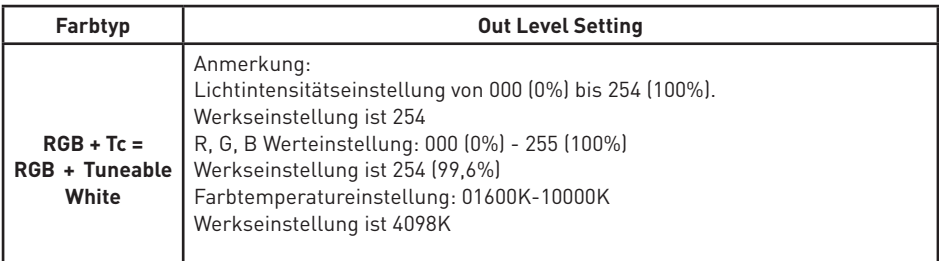

# **Set PWM freq**

1) Unter diesem Menüpunkt kann die PWM Ausgangsfrequenz eingestellt werden. Drücken Sie hierzu die "Menü" Taste um in das Hauptmenü zu gelangen. Mit "Up" bzw. "Down" wählen Sie den Menüpunkt "13. set PWM freq".

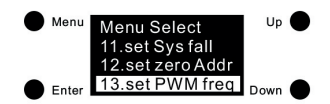

2) Drücken Sie "Enter" um das "Set PWM freq" Menü zu bearbeiten. Danach nochmals "Enter" drücken um den Cursor auf die Position "0" zu setzen. Drücken Sie hier "Up" oder "Down" um zwischen 00-11 (250Hz-30KHz) auszuwählen, danach "Enter" drücken um die Eingabe zu bestätigen. Der Cursor springt auf "freg:" zurück. Nachstehend die möglichen PWM Frequenzen laut nachstehender Tabelle:

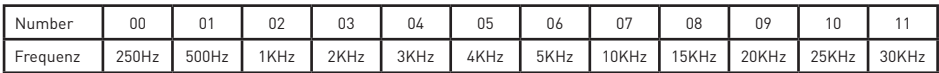

3) Der Menüpunkt "Modus" dient zur Einstellung des Dimmmodus. Zwei verschiedene Modi sind wählbar: Positive Dimmung (von 0% auf 100%) und negative Dimmung (von 100% auf 0%). Drücken Sie auf "Up" um den Cursor auf "Modus" zu bewegen. Klicken Sie anschließend auf "Enter" um den Cursor auf "0" zu setzen. Mit den Tasten "Up" oder "Down" können Sie zwischen 0/1 auswählen. Mit "Enter" bestätigen Sie Ihre Eingabe.

0 = Positive Dimmung. Wenn der DALI Wert von 000 bis 254 eingestellt wird, verändert sich die Lichtintensitätsrichtung von 0% in Richtung 100%

1 = Negative Dimmung. Wenn der DALI Wert von 000 bis 254 eingestellt wird, verändert sich die Lichtintensitätsrichtung von 100% in Richtung 0%

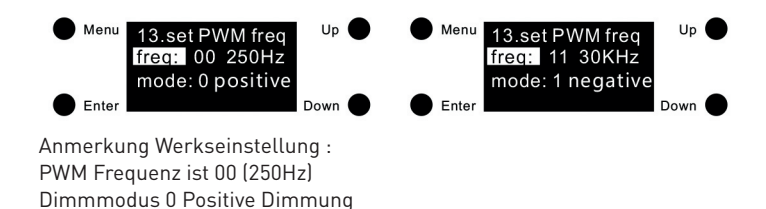

# **Set wm cl ph (nur für Farbtyp Tc, XY+Tc und RGB+Tc)**

In dieser Konfiguration kann eine physikalische Untergrenze und eine physikalische Obergrenze für die Farbtemperatur des Gerätes festgelegt werden.

1) Nachdem Sie den Farbtyp auf Tc, XY+TC oder RGB+Tc gestellt haben, drücken Sie auf "Menü" um zur Menüauswahl zu gelangen. Danach wählen Sie mit "Up" oder "Down" den Menüpunkt "11. set wm cl ph" aus.

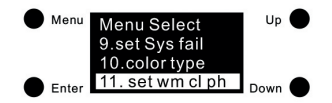

2) Drücken Sie "Enter" um in das "11. set wm cl ph" Menü zu gelangen. Hier haben Sie die Auswahl mit "ph warm" mit der Sie untere physikalische Farbtemperatur Untergrenze und mit "ph cool" die physikalische Farbtemperatur Obergrenze einstellen können.

3) Drücken Sie "Enter" um den Cursor auf die erste Zahl von "ph warm" zu stellen. Mit "Up" and "Down" können Sie die Zahl verändert. Ein erneutes drücken von "Enter" springt der Cursor auf die zweite Zahl die eingestellt werden kann. Danach Zahl 3, 4 und 5. Danach besätigen Sie die Eingabe mit "Enter" und Sie können die "Ph cool" physikalische Farbtemperatur Obergrenze einstellen.

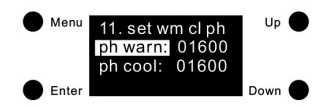

#### **Set wm cl tc (nur für Farbtyp Tc, XY+Tc und RGB+Tc)**

In dieser Konfiguration wird der Farbtemperaturbereich des Gerätes eingestellt.

1) Nachdem Sie den Farbtyp afu Tc, XY+TC oder RGB+Tc gestellt haben, drücken Sie auf "Menü" um zur Menüauswahl zu gelangen. Danach wählen Sie mit "Up" oder "Down" den Menüpunkt "11. set wm cl ph" aus.

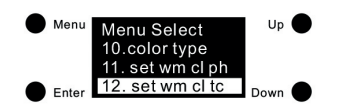

2) Drücken Sie auf "Enter" um in die "11. set wm cl ph" Auswahl einzusteigen. "warmest" ist die wärmste Farbtemperatur. "coolest" ist die kälteste Farbtemperatur.

3) Drücken Sie "Enter" um den Cursor nach "warmest" auf die erste Ziffer zu setzen und mit "Up" and "Down" können Sie die gewünschte Ziffer auswählen. Klicken Sie auf "Enter" um die Eingabe zu bestätigen und den Cursor auf die 2. Stelle zu setzen, wiederholen Sie den Vorgang für die 3, 4 und 5. Stelle.

Danach drücken Sie "Enter"und die "warmest" Farbtemperatur ist eingestellt. Wiederholen Sie diesen Vorgang ebenso mit der "coolest" Farbtemperatur.

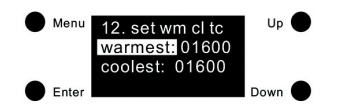

.) Der einstellbare Farbtemperaturbereich: 01600-10000.

Der wärmste Wert kann nicht niedriger sein als die physikalische Farbtemerpatur Untergrenze Der kälteste Wert kann nicht höher sein als die physikalische Farbtemperatur Obergrenze Der kälteste Wert muss grösser sein als der wärmste Wert.

. ) Werkseinstellung für XY+Tc : ph warm 6493, ph cool 10000.

.) Werkseinstellung für den RGB+Tc: ph warm 3003, ph cool 3003.

#### **Einstellen der DALI Standard Parameter**

Folgende DALI Standard Parameter können eingestellt werden:

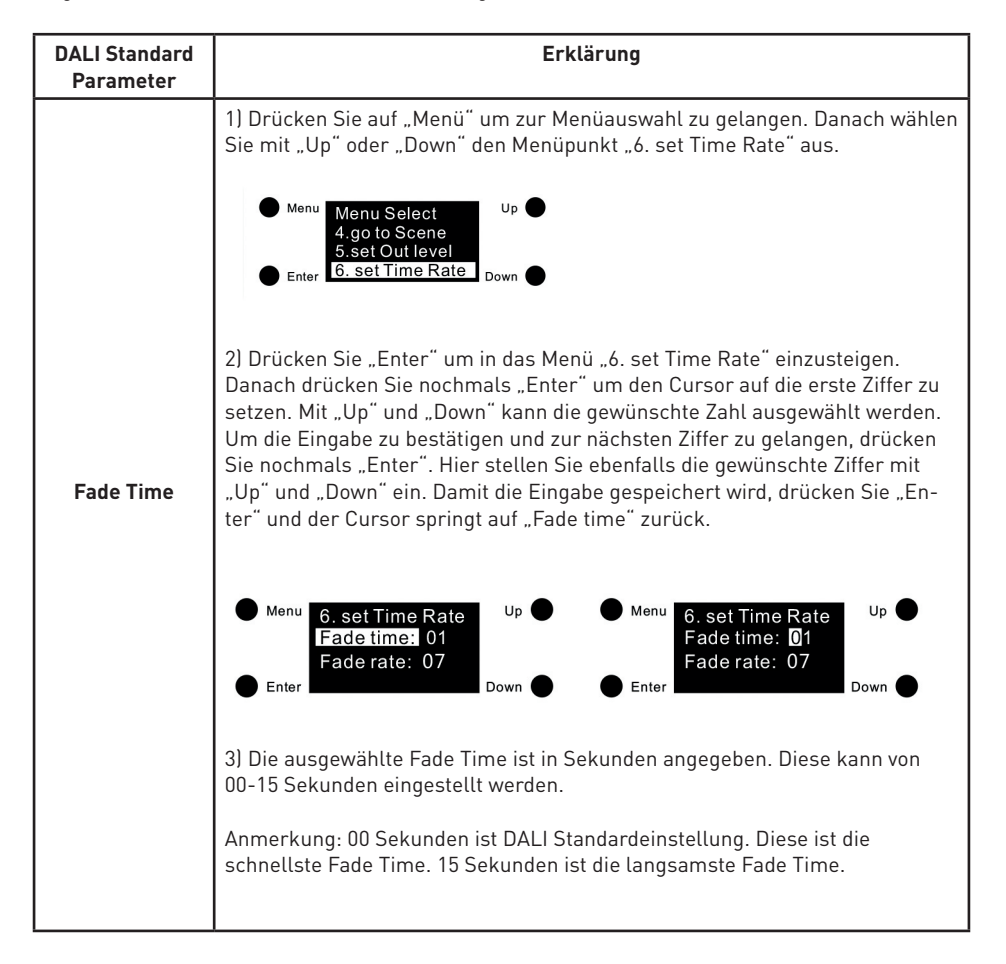

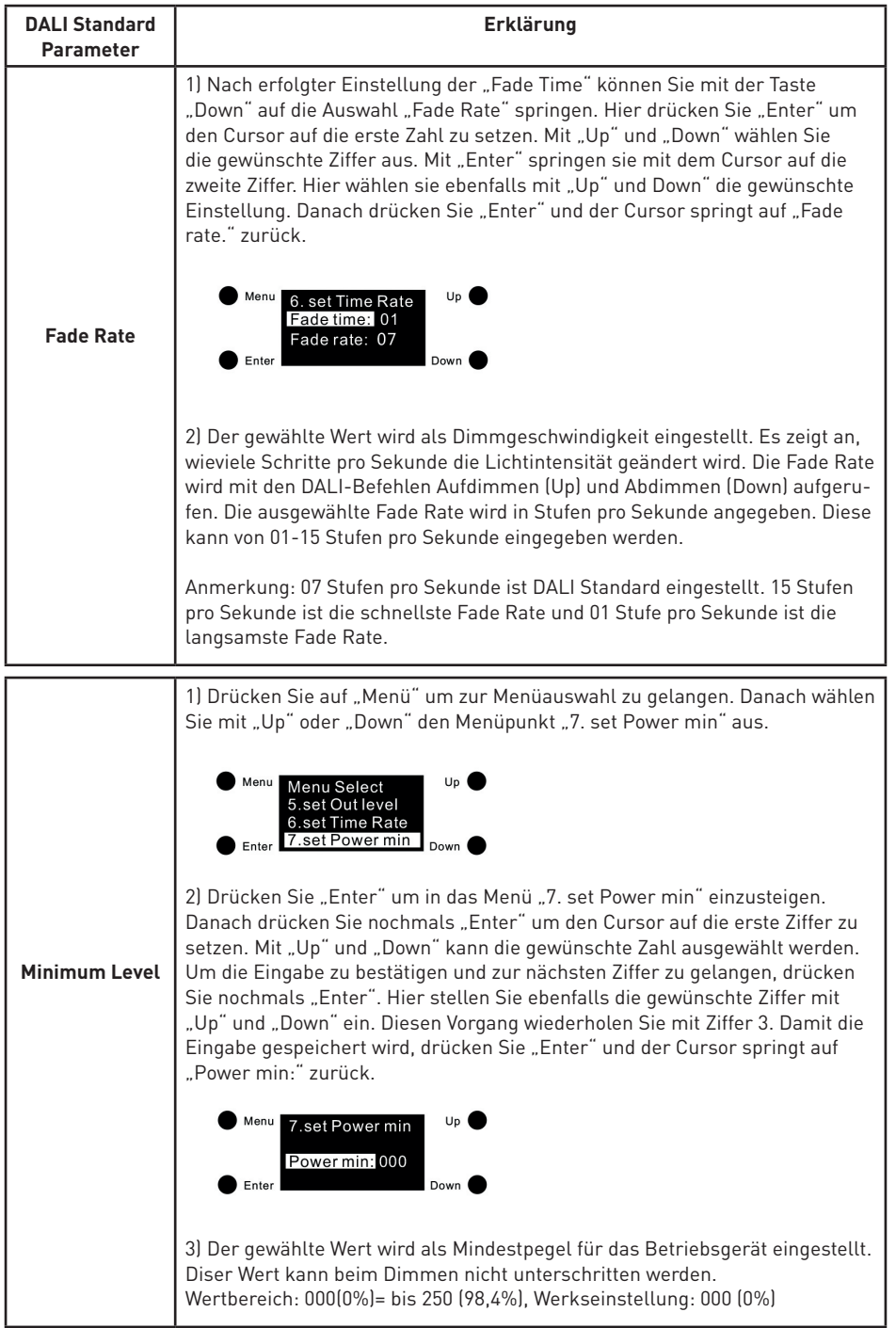

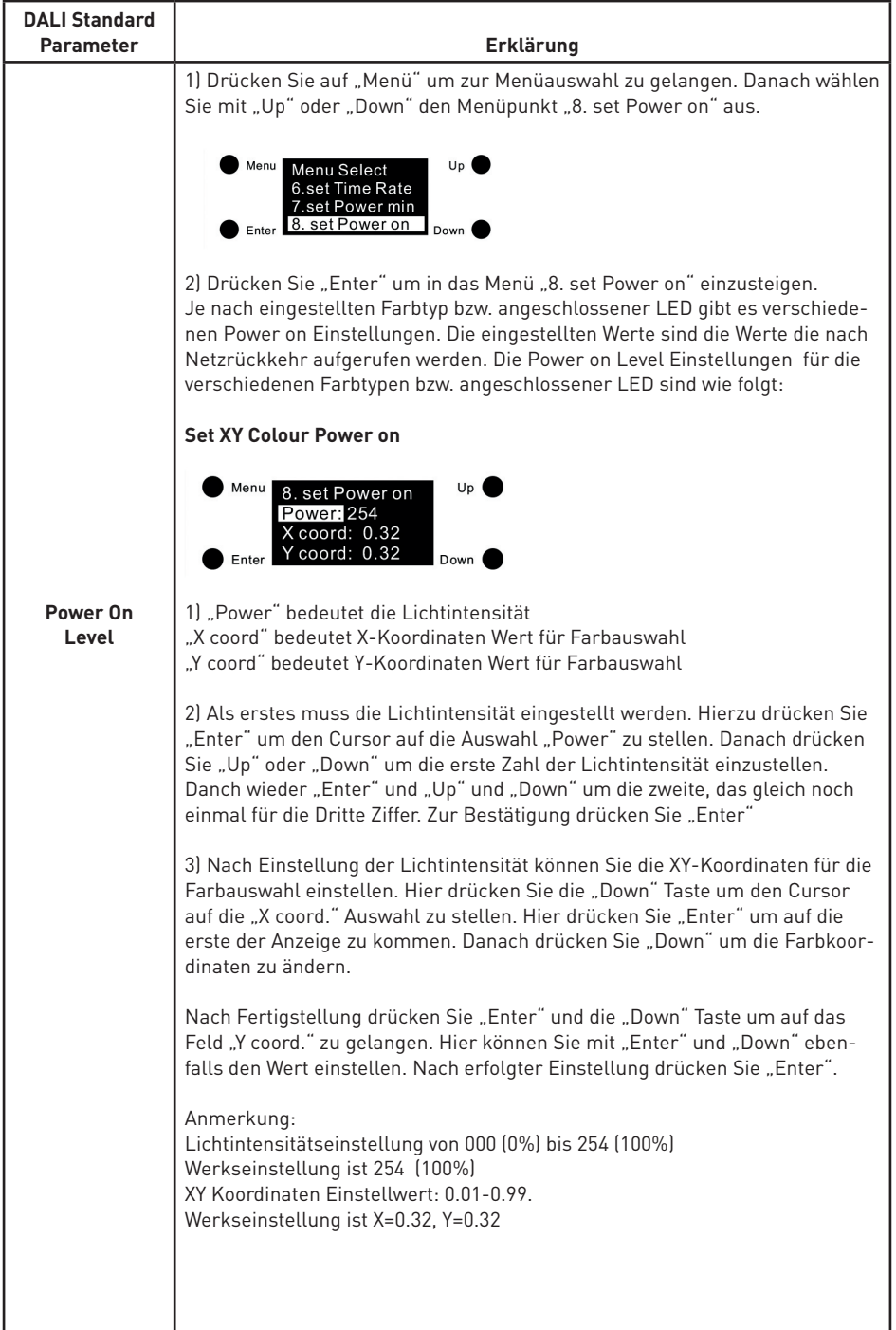

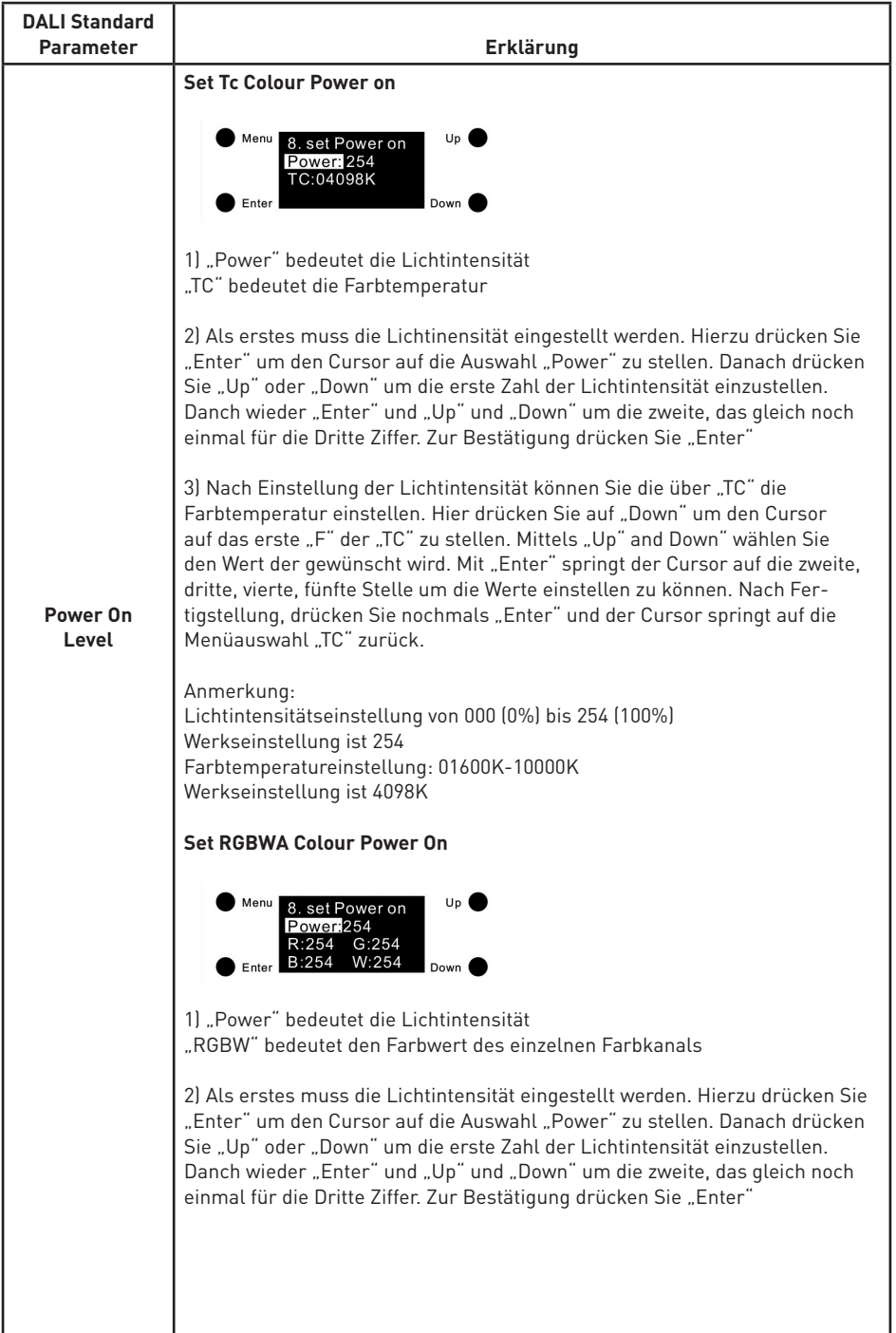

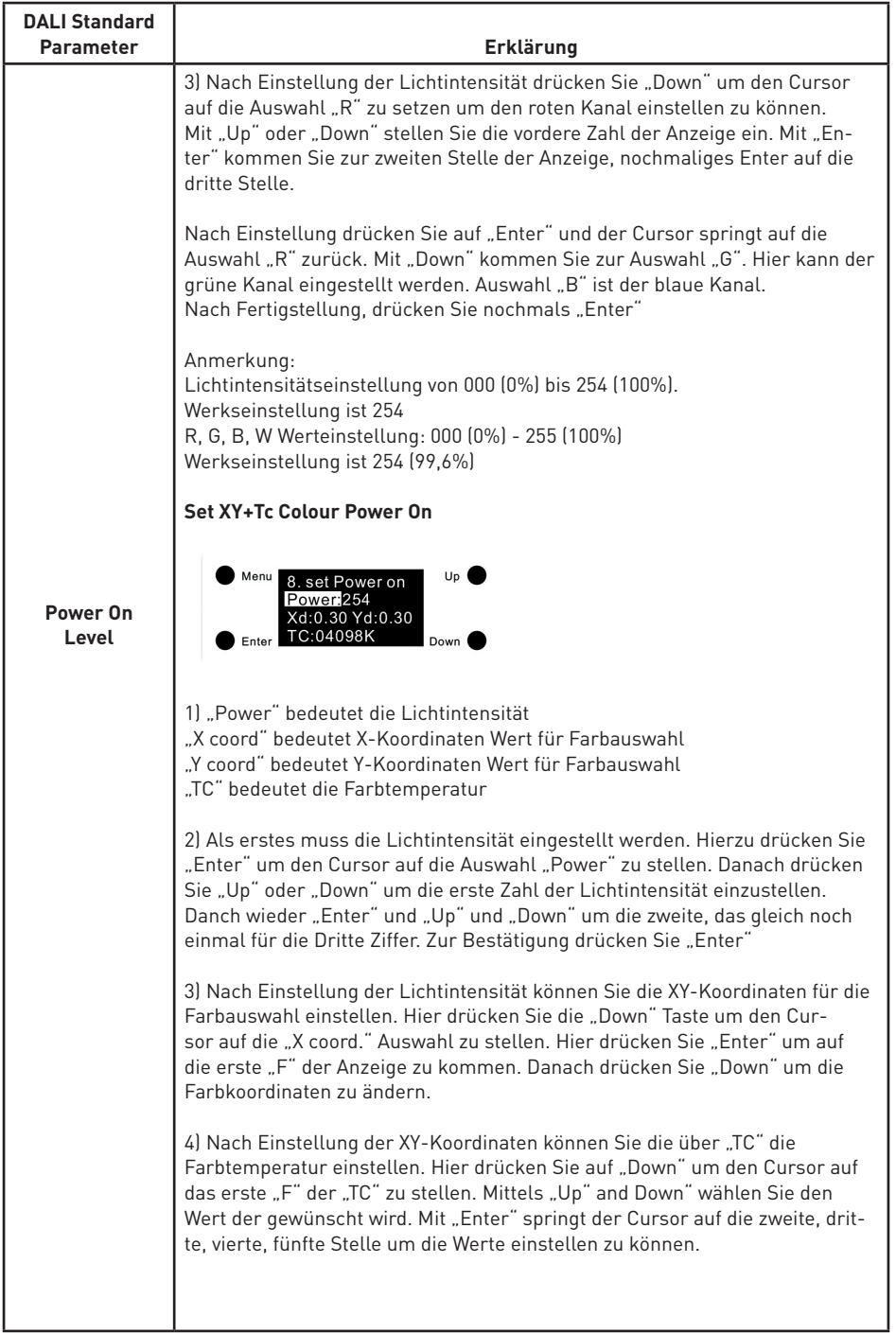

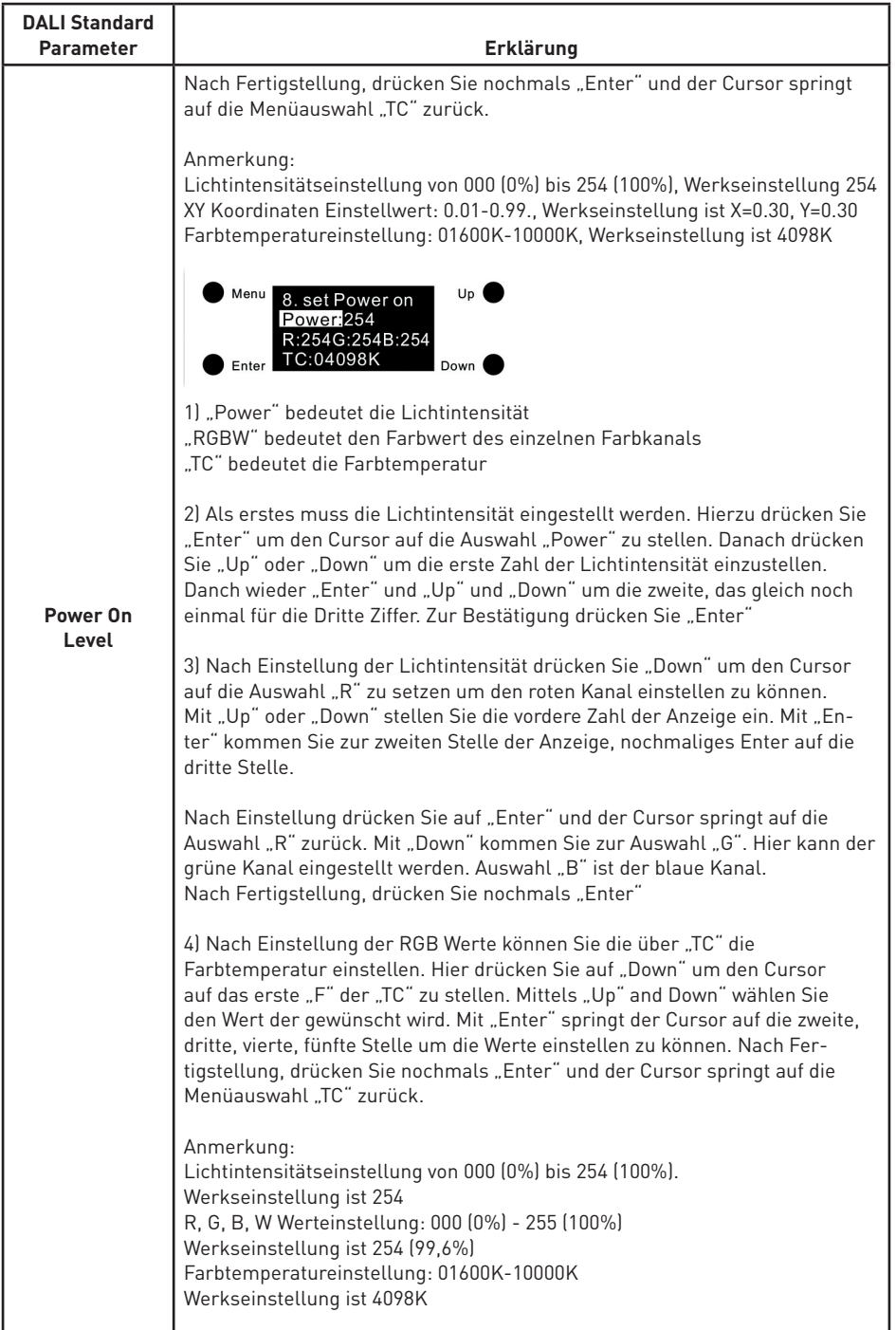

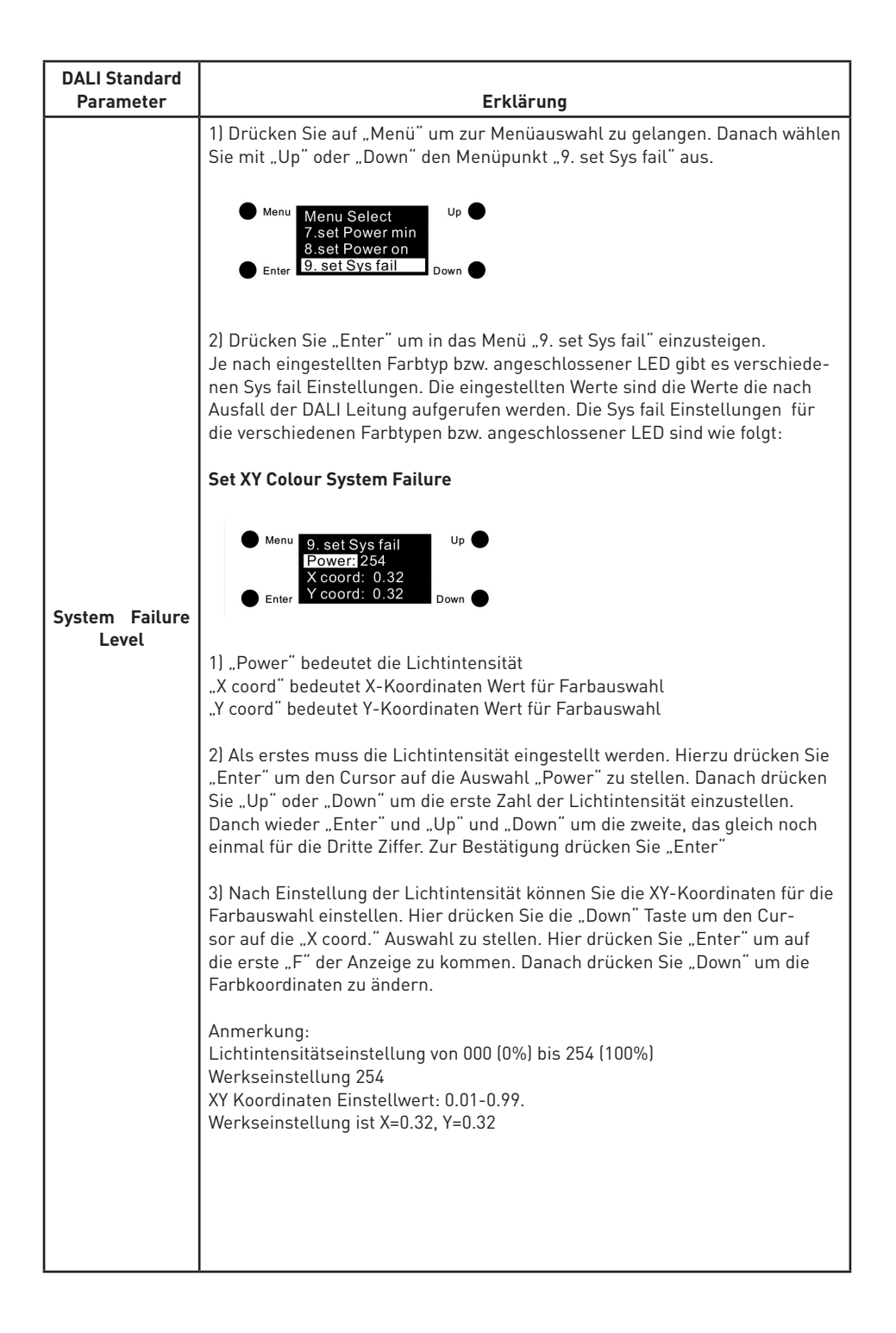

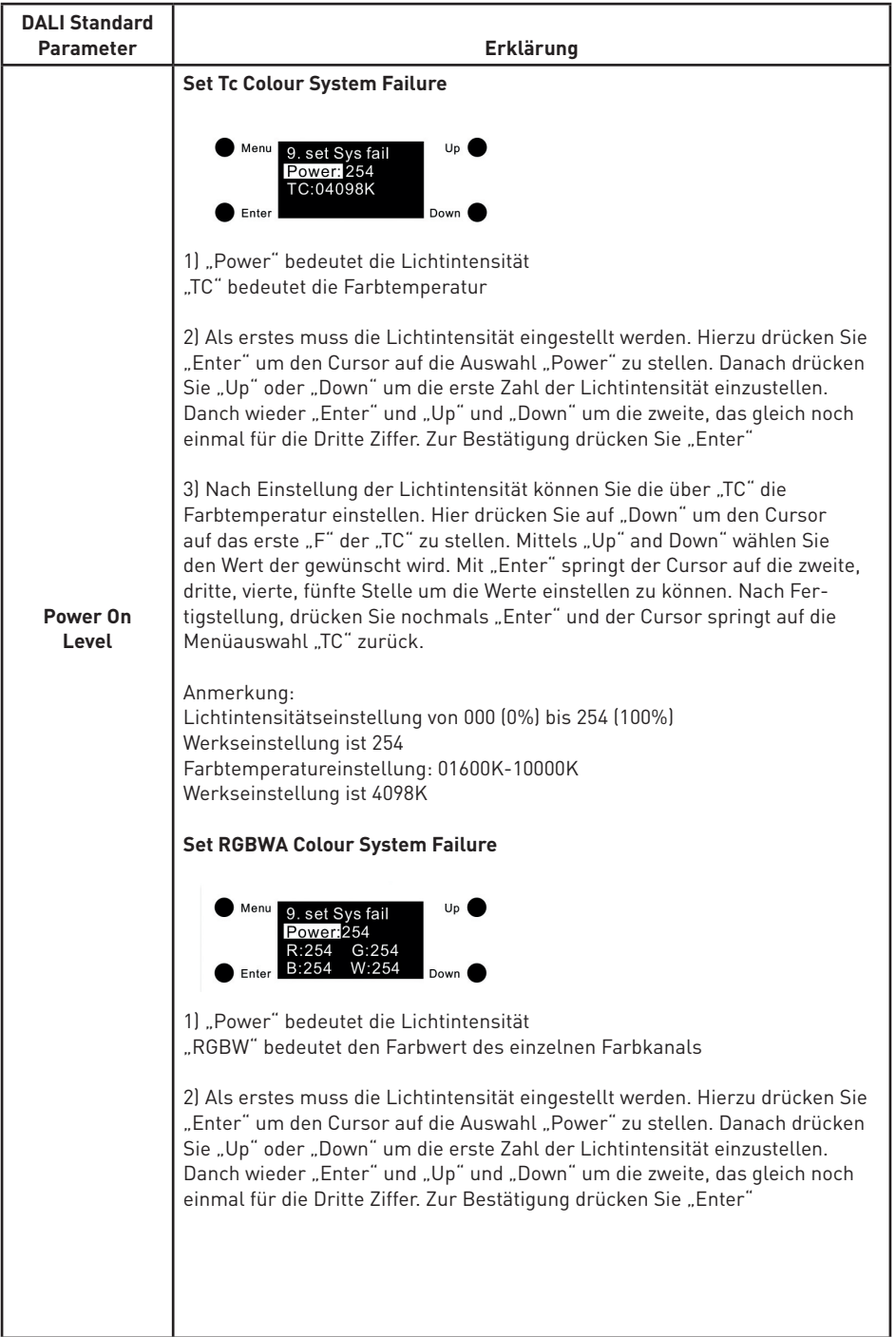

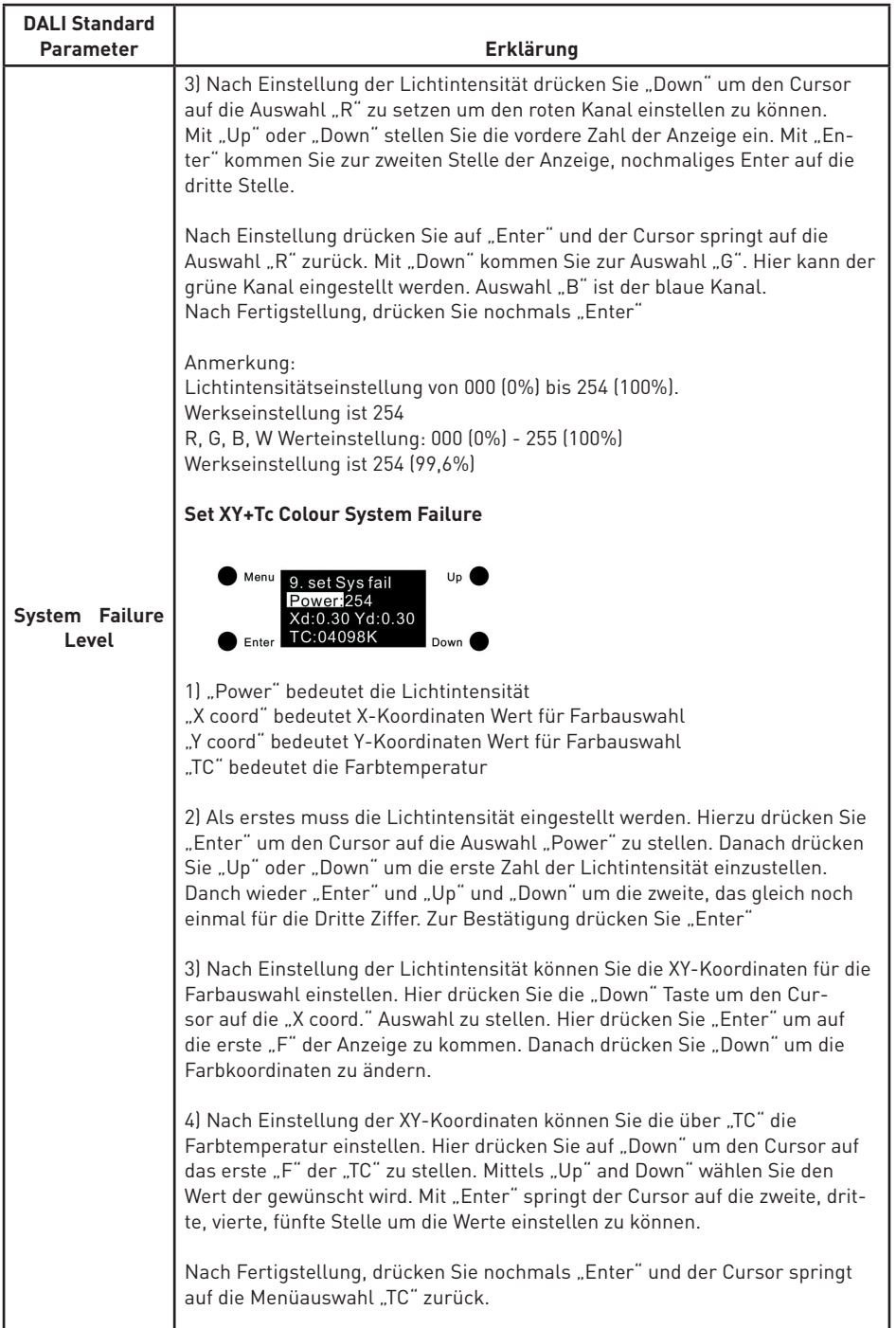

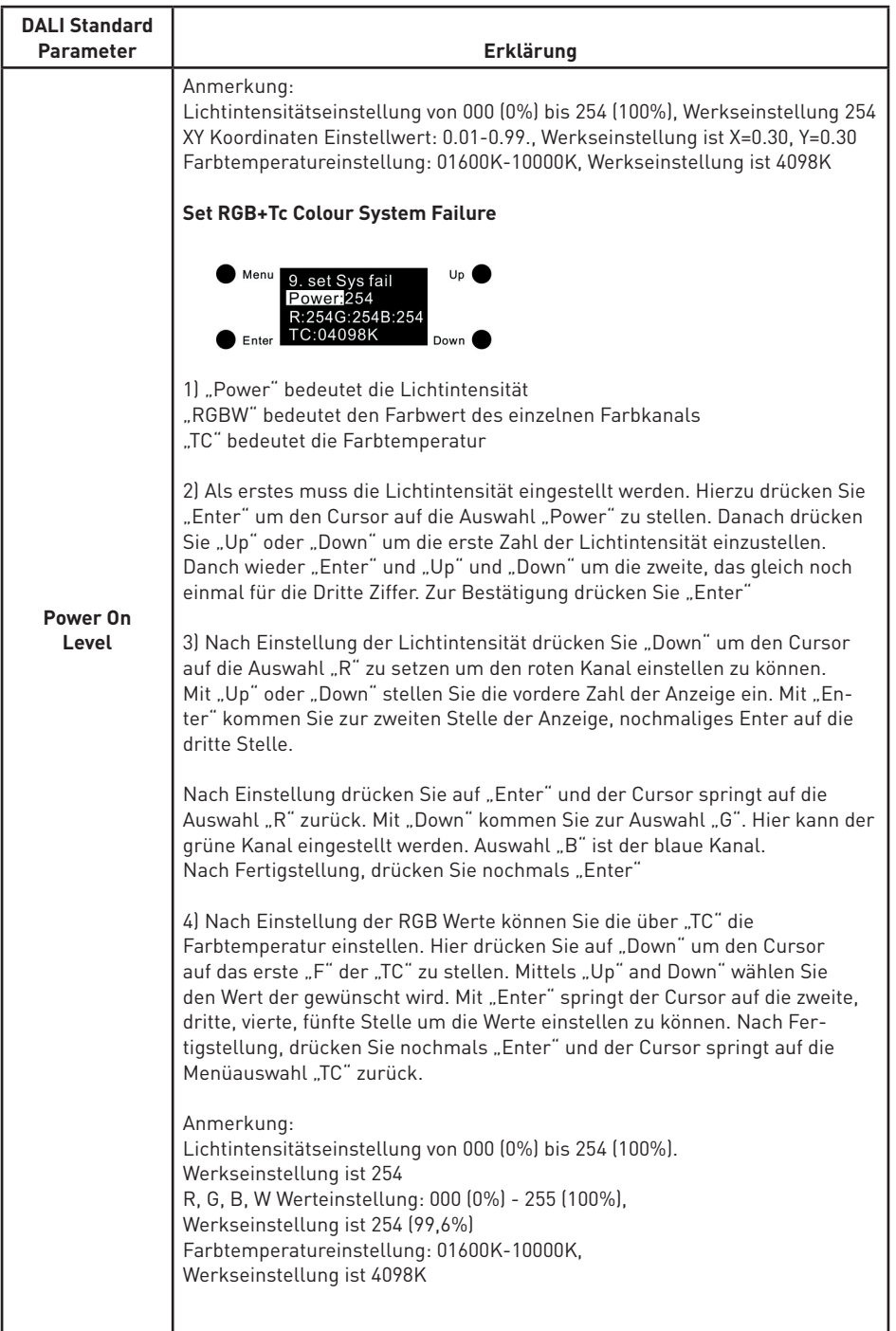

#### **Reset**

1) Diese Einstellung dient dazu, das Gerät auf die Werkseinstellungen zurückzusetzen. Drücken Sie auf "Menü" um zur Menüauswahl zu gelangen. Danach wählen Sie mit "Up" oder "Down" den Menüpunkt "Reset" aus.

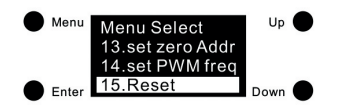

2) Klicken Sie auf "Enter", um den Menüpunkt "15. Reset" zu öffnen, klicken Sie auf "Up" und "Down", um den Cursor zu bewegen. "Abort" bedeutet Abbrechen des Zurücksetzens, "OK" bedeutet Bestätigen des Zurücksetzens des Gerätes auf Werkseinstellungen. Mit "Enter" bestätigen Sie die gewünschte Funktion. Das Gerät bestätigt das Zurücksetzen auf Werkseinstellung in dem die Anzeige "Wiederherstellen auf Werkseinstellung" blinkt und das Gerät startet neu.

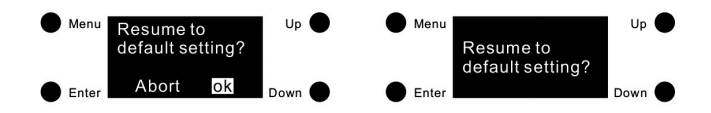

### **Produkt Abmessungen**

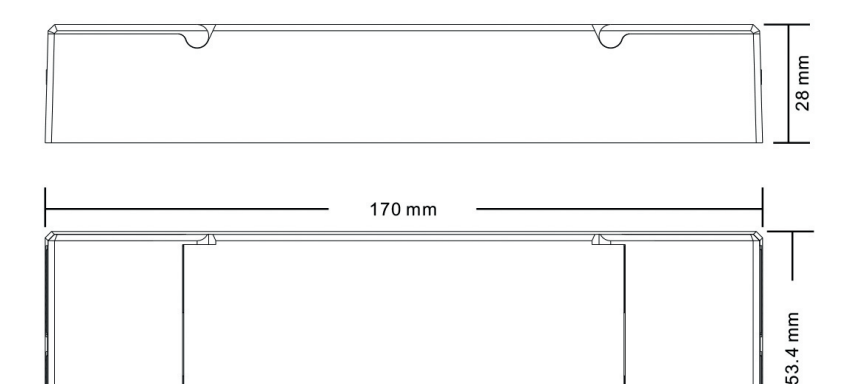

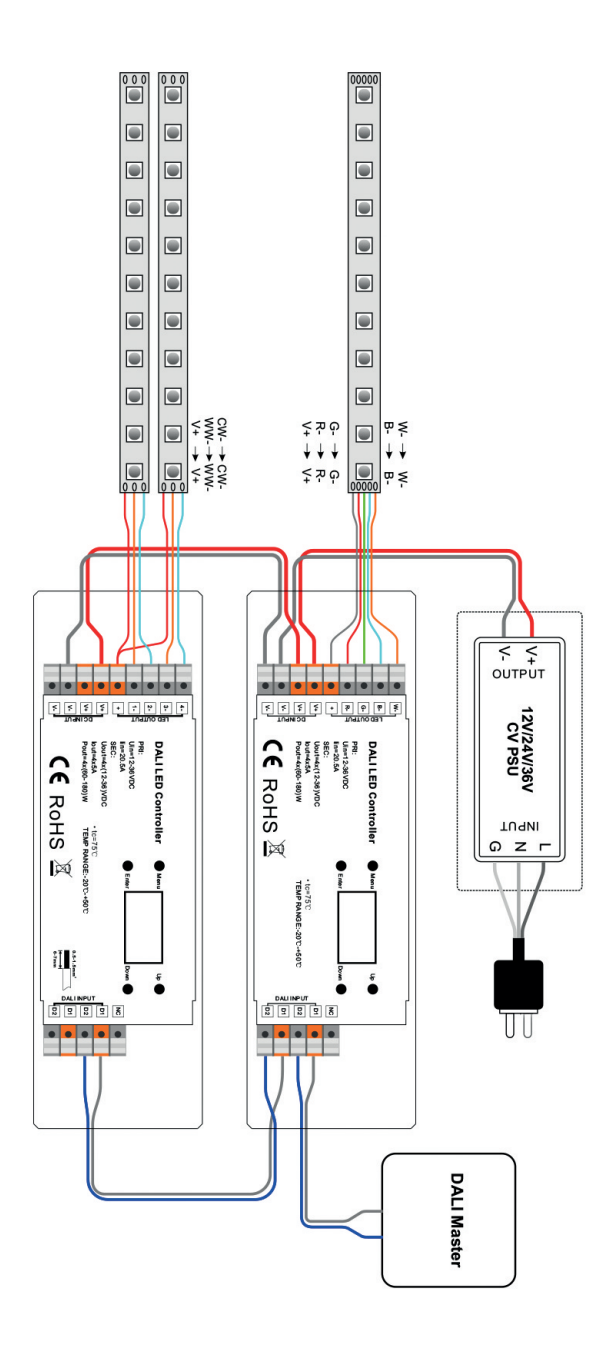